# Korzystanie z dokumentacji GNU/Linux

Grzegorz Jacek Nalepa

17.2.2000, Kraków, Revision : 1.6

#### **Streszczenie**

Artykuł zawiera wprowadzenie do systemów dokumentacji w które standardowo jest wyposażony każdy system GNU/Linux. Należą do niech przede wszystkim *man*, *info*, a także *HOWTO* i inne pozycje opracowane przez projekt *Linux Documentation Project*. Artykuł przedstawia podstawowe wiadomości potrzebne do korzystania z systemów *man* i *info*, oraz prezentuje narzędzia przydatne w ich używaniu, takie jak *TkInfo*, czy *TkMan*. Omówione są również dokumentu *HOWTO* i projekt *LDP*. Na koniec zaprezentowane są uniwersalne narzędzia do udostępniania dokumentacji przez WWW, takie jak *DWWW* dostępne w systemie Debian/GNU Linux.

# **Spis treści**

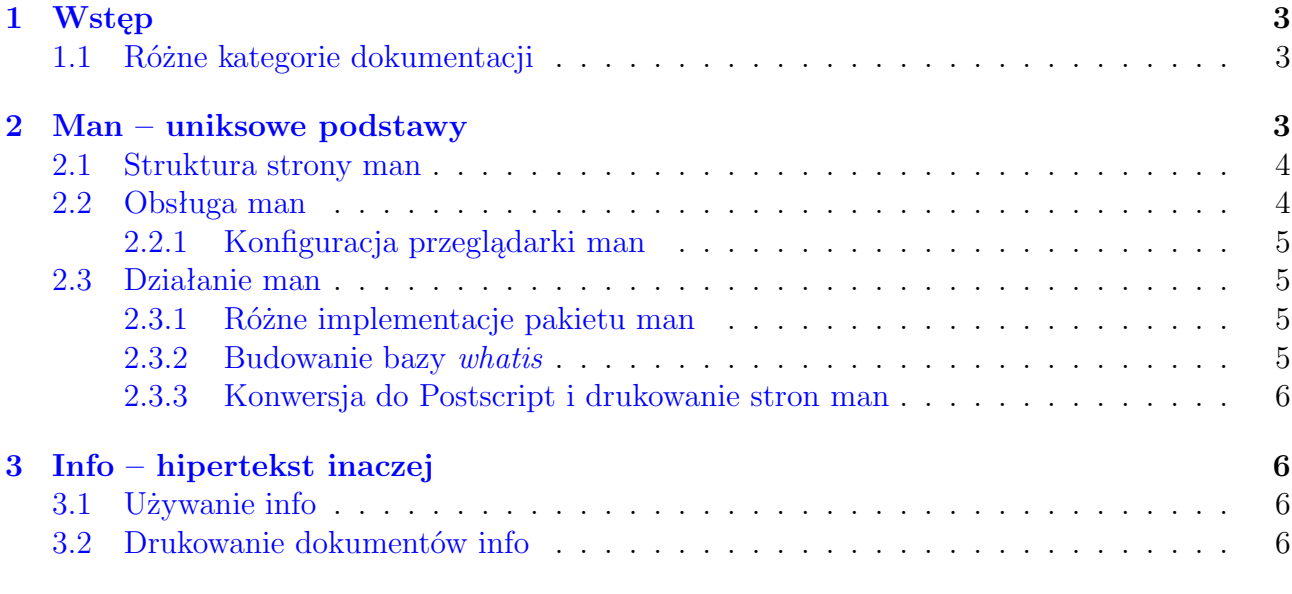

#### **[4 Uzupełniająca dokumentacja programów i dystrybucji](#page-6-0) 7**

<sup>1</sup>Tekst ukazał się w: *Magazynie Linux & Unix*, nr 4/2000, wydawanym przez TAO Systems.

 $2$ Kontakt z autorem: <mail:gjn@agh.edu.pl>

<sup>3</sup>Tytuł angielski: *Using GNU/Linux documentation*

<sup>4</sup>Tekst jest rozpowszechniany na zasadach licencji *GNU Free Documentation License*, której pełny tekst można znaleźć pod adresem: <http://www.gnu.org/copyleft/fdl.html>

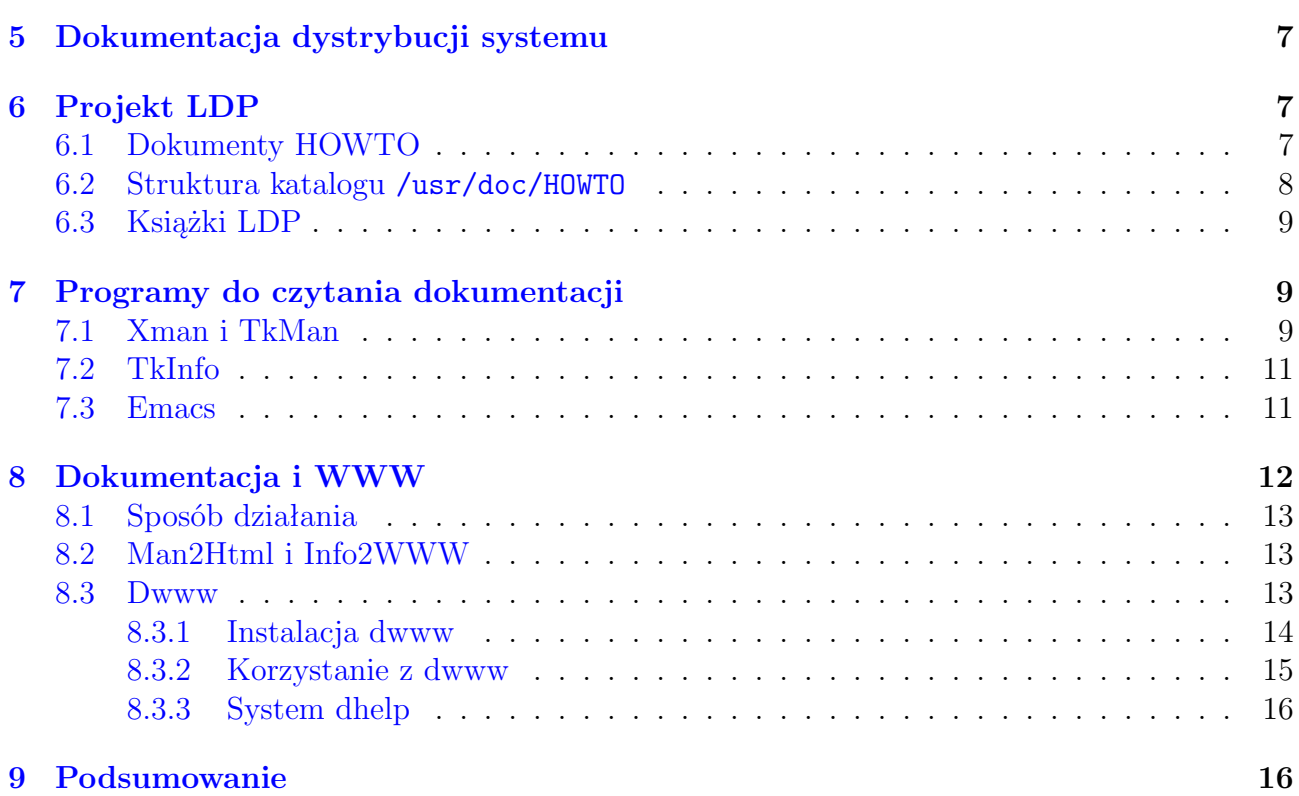

# <span id="page-2-0"></span>**1. Wstęp**

Na łatwość posługiwania się oprogramowaniem, szczególnie tak złożonym jak system operacyjny wpływa wiele czynników. Wśród tych czynników często wymieniany jest na przykład interfejs użytkownika. Lecz niejednokrotnie kluczową rolę odgrywa dobra dokumentacja. Umożliwia ona nie tylko poznanie samego systemu i aplikacji, lecz również ułatwia ich ewentualny rozwój.

System GNU/Linux jest znany z bardzo dobrej i różnorodnej dokumentacji. Ta różnorodność wynika ze specyfiki GNU/Linuxa. Podstawą GNU/Linux jest jądro i zestaw narzędzi GNU opracowany przez Free Software Foundation. Oprócz tego w skład systemu wchodzi kilka większych pakietów takich jak system XFree86. Każdy z tych systemów ma własna dokumentację.

Oprócz dokumentacji konkretnych pakietów oprogramowania, tworzone są dokumenty i książki opisujące określoną tematykę. Najlepszym przykładem takich dokumentów są HOWTO pisane w ramach projektu LDP.

Do każdego pakietu oprogramowania dostarczany jest zestaw tradycyjnych podręczników man i często, szczególnie w przypadku oprogramowania GNU, obszerna dokumentacja w formacie T<sub>F</sub>Xinfo.

## <span id="page-2-1"></span>**1.1. Różne kategorie dokumentacji**

Wraz z systemem GNU/Linux dostarczana jest bardzo obszerna dokumentacja systemu i oprogramowania. Dokumentację tę można podzielić na kilka kategorii:

- podręczniki systemowe (ang. *man pages, online manuals*),
- $\bullet$  dokumentacja w formatach T<sub>E</sub>Xinfo i info,
- dodatkowa dokumentacja programów,
- podręczniki dotyczące dystrybucji systemu,
- dokumenty HOWTO tworzone przez LDP,
- książki tworzone w ramach LDP.

# <span id="page-2-2"></span>**2. Man – uniksowe podstawy**

Man jest zbiorem tradycyjnych podręczników dostępnych w każdym systemie UNIX. Większość poleceń systemowych ma swoją stronę podręcznika. W podręcznikach omówione są również funkcje systemowe, formaty plików i inne. Podręczniki są przeważnie dość zwięzłe.Dzielą się na następujące numerowane kategorie (ang. *sections*):

- 1. **Executable programs or shell commands** programy wykonywalne, polecenia shell'a większość stron podręcznika znajduje się w tej części.
- 2. **System calls** opis funkcji systemowych udostępnianych przez jądro ta i następna kategoria jest szczególnie przydatna podczas programowania w języku C na poziomie systemu.
- 3. **Library calls** opis funkcji bibliotecznych udostępnianych przez biblioteki systemowe.
- 4. **Special files** opis plików specjalnych, głównie związanych z obsługą urządzeń.
- 5. **File formats and conventions** formaty plików systemowych i konwencje ich tworzenia – te informacje są szczególnie przydatne dla administratora systemu.
- 6. **Games** gry.
- 7. **Macro packages and conventions** makro pakiety i konwencje w nich stosowane ta część opisuje pakiety takie jak Man, czy Groff, ich formaty plików i organizację.
- 8. **System administration commands** polecenia do administrowania systemem część bardzo istotna dla administratora, większość opisanych tu komend dostępna jest tylko dla niego.
- 9. **Kernel routines** niestandardowe procedury jądra Linuxa w tej części umieszcza się opisy niestandardowych rozszerzeń funkcjonalności jądra Linuxa.

Warto zwrócić uwagę, że z niektórymi hasłami związanych jest kilka stron podręcznika.

### <span id="page-3-0"></span>**2.1. Struktura strony man**

Wszystkie strony man składają się z kilku podstawowych części. Najważniejsze z nich to:

**NAME** nazwa i krótki opis strony,

**SYNOPSIS** spis wszystkich dostępnych opcji z linii poleceń,

**DESCRIPTION** dokładny opis hasła,

**OPTIONS** dokładny opis opcji z linii poleceń,

**FILES** opis plików używanych przez opisywane polecenie lub system,

**SEE ALSO** odnośniki do innych stron podręcznika powiązanych tematycznie z opisywanym hasłem,

**BUGS** wykryte błędy w opisywanym poleceniu lub systemie,

**AUTHOR** informacje o autorze lub autorach.

Oprócz wymienionych powyżej, wiele stron może mieć wyróżnione inne części związane ze specyfiką opisywanego tematu.

## <span id="page-3-1"></span>**2.2. Obsługa man**

Dostęp do stron podręcznika daje polecenie man. Jego używanie warto rozpocząć od:

man man

Z tym poleceniem związanych jest więcej niż jedna strona podręcznika, żeby wyświetlić krótki opis każdej z nich należy użyć polecenia:

man -f man

Odpowiednikiem tego wywołania jest:

whatis man

Używając poniższej opcji można oglądnąć po kolei wszystkie strony dotyczące zadanego hasła:

man -a man

Zbiór stron man można przeszukiwać według słów kluczowych:

man -k manual

Powyższe polecenie jest równoważne użyciu:

apropos manual

Składnia polecenia przedstawiona poniżej umożliwia oglądanie strony związanej z danym hasłem z zadanej sekcji manuala:

man 1 man

#### <span id="page-4-0"></span>**2.2.1. Konfiguracja przeglądarki man**

Strony man są wyświetlane na terminalu przy użyciu określonej przeglądarki. Domyślnie jest nią program less. Przeglądarkę można ustawić zmieniając wartość zmiennej PAGER.

Warto pamiętać o możliwościach przeszukiwania tekstu wyświetlanego przez przeglądarkę, w tym przypadku strony man, które są w nią wbudowane. W przypadku przeglądarek more i less jest to mechanizm wyszukiwania przy pomocy klawiszy / n N.

### <span id="page-4-1"></span>**2.3. Działanie man**

Man jest systemem złożonym. Umożliwia między innymi automatyczną konwersję dokumentów z różnych formatów (najczęściej Groff/Troff), dekompresję dokumentów oraz buforowanie preformatowanych stron.

Dokumenty man znajdują się w systemie plików w podkatalogach katalogu /usr/doc, posortowane według sekcji. Preformatowane strony są dostępne w katalogu /var/catman.

Komenda whereis pokazuje lokalizację na dysku zadanej strony podręcznika:

whereis -m man

#### <span id="page-4-2"></span>**2.3.1. Różne implementacje pakietu man**

W różnych dystrybucjach systemu Linux wykorzystuje się przynajmniej dwie różne implementacje pakietu man. Są to systemy: ManDB w dystrybucji Debian/GNU i pochodnych, oraz Man w dystrybucji Redhat i innych opartych na niej. Pakiet ManDB jest konfigurowany w pliku /etc/manpath.config, natomiast Man jest konfigurowany w pliku /etc/man.config.

#### <span id="page-4-3"></span>**2.3.2. Budowanie bazy** *whatis*

Istnieją polecenia generujące bazę opisów dla komendy whatis, dostępne dla administratora:

- mandb obecne w pakiecie ManDB, w dystrybucji Debian/GNU,
- makewhatis używane w starszych pakietach, np. Man, w dystrybucji Redhat.

Jeżeli polecenia whatis zdaje się nie działać, wtedy należy wygenerować bazę przy pomocy podanych poleceń. Jest to konieczne po instalacji dystrybucji typu Redhat, gdyż oprogramowanie instalacyjne nie robi tego automatycznie. Bazę powinno się okresowo aktualizować, na przykład przy pomocy Cron.

### <span id="page-5-0"></span>**2.3.3. Konwersja do Postscript i drukowanie stron man**

Jeżeli chce się wydrukować strony podręcznika warto dokonać konwersji do formatu PostScript (to wywołanie wymaga pakietu ManDB):

man -Tps man

Drukowanie często używanych stron podręcznika jest celowe, gdyż niejednokrotnie są one długie.

# <span id="page-5-1"></span>**3. Info – hipertekst inaczej**

Uzupełnieniem i rozszerzeniem *man pages* jest zbiór profesjonalnej dokumentacji w formacie TEXinfo. Szczególnie wyczerpująco są opisane narzędzia GNU stanowiące trzon systemu GNU/Linux. Dokumentacja w tym formacie ma charakter obszernych podręczników i przewodników i jest bardziej wyczerpująca niż strony man. Dokumenty w formacie T<sub>E</sub>Xinfo to często obszerne książki, przykładowo dokumentacja do edytora GNU Emacs ma objętość kilkunastu megabajtów tekstu.

Pakiet T<sub>E</sub>Xinfo współpracuje z pakietami T<sub>E</sub>X i info, pliki w tym formacie są plikami źródłowymi, które poddaje się dalszej obróbce przed użyciem. Po zainstalowaniu w systemie, pliki są dostępne w formacie info. Jest to format hipertekstowy o dużych możliwościach, opracowany przez Free Software Foundation na potrzeby projektu GNU. Info ma interfejs pełno ekranowy i obsługiwany jest przy pomocy klawiatury.

## <span id="page-5-2"></span>**3.1. Używanie info**

Pracę z info rozpoczynamy wydając polecenie info. Do obsługi programu w podstawowym zakresie służą klawisze opisane w Tabeli [1.](#page-5-4)

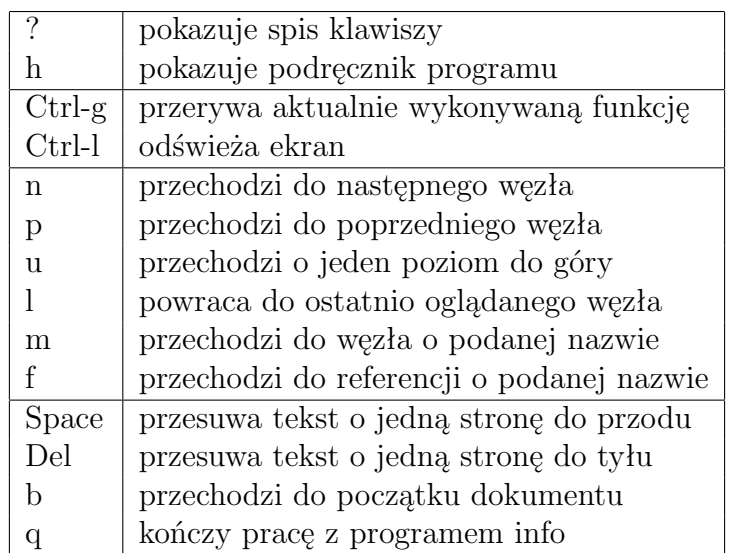

<span id="page-5-4"></span>Tablica 1: Obsługa info

# <span id="page-5-3"></span>**3.2. Drukowanie dokumentów info**

Mając dostęp do dokumentów w formacie TEXinfo można łatwo uzyskać dokument w postaci nadającej się do wydrukowania. Wymaga to działających pakietów Texi2Dvi i T<sub>E</sub>Xw systemie.

Poniższa sekwencja komend stworzy dokument w formacie PostScript z dokumentu w T<sub>E</sub>Xinfo

### texi2dvi plik.texi ; dvips plik.dvi

:

Pliki źródłowe często nie są instalowane w gotowym pakiecie binarnym DEB czy RPM. Można je natomiast znaleźć w pakietach źródłowych DEB, lub SRPM.

# <span id="page-6-0"></span>**4. Uzupełniająca dokumentacja programów i dystrybucji**

Dodatkowa dokumentacja do pakietów oprogramowania znajduje się w podkatalogach w katalogu /usr/doc . Większość zainstalowanych pakietów oprogramowania tworzy podczas instalacji w katalogu /usr/doc podkatalog o nazwie odpowiadającej nazwie pakietu. W tym katalogu są umieszczane oryginalne pliki README i CHANGES z pakietu źródłowego, informacje o prawach autorskich i przykładowe pliki konfiguracyjne pakietu.

Pliki copyright, changelog.debian – obecne w dystrybucji Debian/GNU – zawierają informacje odpowiednio o prawach autorskich i licencji pakietu źródłowego i zmianach w pakiecie DEB. Pliki z rozszerzeniem debian zawierają informacje o integracji programu z dystrybucją.

Wymieniona powyżej dokumentacja jest najczęściej w postaci tekstu ASCII. Zdarza się, że pliki tekstowe są tworzone z innych formatów podczas kompilacji pakietu. Dlatego, przed wydrukowaniem dokumentacji, warto sprawdzić, czy w pakiecie źródłowym (zawierającym kod źródłowy programu) są pliki w innych formatach, np. TEX, czy TEXinfo.

# <span id="page-6-1"></span>**5. Dokumentacja dystrybucji systemu**

Twórcy poszczególnych dystrybucji systemu Linux dołączają własne podręczniki, omawiające specyfikę dystrybucji i wprowadzające użytkownika w system Linux.

Opisy dystrybucji są szczególnie przydatne dla nowych użytkowników systemu. Tym niemniej użytkownicy innych dystrybucji, którzy chcą poznać nową dystrybucję, mogą w nich znaleźć użyteczne informacje.

W dystrybucji Debian/GNU są to dokumenty: Debian–FAQ, Debian–Manifesto, Debian– Policy, Debian–Social Contract, a w dystrybucji RedHat: RedHat Manual.

# <span id="page-6-2"></span>**6. Projekt LDP**

Projekt LDP – Linux Documentation Project – zajmuje się tworzeniem obszernej dokumentacji omawiającej wszystkie aspekty wykorzystania i rozbudowy systemu. Członkowie projektu piszą zwięzłe dokumenty HOWTO i obszerne publikacje książkowe. Dokumentacja jest tworzona przez LDP w języku angielskim, a następnie tłumaczona na wiele języków.

Strona projektu LDP znajduje się pod adresem <http://www.linuxdoc.org>

(a także <http://metalab.unc.edu/LDP> i na niej można znaleźć najnowsze wersje dokumentów.

# <span id="page-6-3"></span>**6.1. Dokumenty HOWTO**

HOWTO są dokumentami opisującymi konkretne zagadnienia związane z użytkowaniem i konfiguracją systemu. Tytuły dokumentów są tak formułowane, żeby prezentować ich tematykę, np. PPP–HOWTO, SCSI–HOWTO, BootPrompt–HOWTO.

Istnieją również dokumenty mini–HOWTO. Różnią się one od HOWTO tym, że są krótsze i przeważnie omawiają węższe tematy.

## <span id="page-7-0"></span>**6.2. Struktura katalogu** /usr/doc/HOWTO

Każda dystrybucja Linuxa zawiera aktualny zbiór dokumentów HOWTO i mini–HOWTO, przeważnie w postaci osobnego pakietu DEB czy RPM. Po zainstalowaniu pakietu dokumenty znajdują się w katalogu /usr/doc/HOWTO. Struktura tego katalogu jest pokazana na Rysunku [1.](#page-7-1)

/usr/doc/HOWTO

```
+---mini
     | +---other-formats
           +--\text{html}\vert +-\text{sgm}l
+---other-formats
     +--dvi
     | +--html
     +--ps+--sgm1--translations
     +--de+--es---fr+--it+--jp| +--pl
         | | +--cp852
         +--html
          | | +--mini
          | +--cp852
              +--html
              +--sgm1+--sgm1+--sv+--tr+---unmaintained
     +--mini
```
<span id="page-7-1"></span>Rysunek 1: Struktura katalogu /usr/doc/HOWTO

Dokumenty w głównym katalogu są w formacie ASCII. Wygodny do czytania jest format HTML, a do wydruku nadają się formaty DVI i PS. Źródłowym formatem plików jest format SGML, z którego przy pomocy narzędzi wchodzących w skład pakietu SGML–Tools można uzyskać formaty ASCII, TEX, DVI, PS, MAN, INFO, HTML.

W podkatalogu translations są tłumaczenia dokumentów HOWTO. Polskie tłumaczenia znajdują się w podkatalogu translations/pl , ich tworzeniem zajmuje się projekt JTZ – Jak To Zrobić, <http://www.jtz.org.pl>.

## <span id="page-8-0"></span>**6.3. Książki LDP**

W ramach projektu LDP powstają również obszerne książki. Dotychczas powstały (lub powstają) następujące pozycje:

- Installation and getting started.
- Kernel Hacker's Guide.
- The Linux Kernel.
- Network administrator's guide.
- Programmer's guide.
- System administrator's guide.
- User's guide.

Publikacje te są dostępne w postaci źródłowej plików LATEX, jak również w formatach gotowych do drukowania (PS) i czytania (HTML).

# <span id="page-8-1"></span>**7. Programy do czytania dokumentacji**

Opisywane powyżej podstawowe programy do czytania dokumentacji man i info pracują w trybie tekstowym. Sprawia to, że są bardziej uniwersalne, lecz z drugiej strony umożliwiają gorszą wizualizację. Wad tych pozbawione są opisane dalej programy pracujące w trybie graficznym w środowisku X Window.

# <span id="page-8-2"></span>**7.1. Xman i TkMan**

Podstawowym program służącym do czytania podręczników man w środowisku X Window jest program xman. Jest to narzędzie uniwersalne i proste zarazem. Program xman jest integralna częścią dystrybucji systemu X Window i w związku z tym występuje w każdej wersji i dystrybucji tego systemu. Nie wymaga również żadnych bibliotek poza standardowymi dla X.

Interfejs programu jest bardzo prosty, składa się z okienka z zaledwie 3 przyciskami: *Help*, *Manual Page* i *Quit*. Umożliwiają one odpowiednio wyświetlenie opisu samego programu, przeglądania strony podręcznika w osobnym oknie i wyjście z programu.

Program ma jedynie podstawowe funkcje: wyświetlenie strony odpowiadającej podanemu hasłu, pokazanie listy wszystkich stron w danej sekcji, przeszukiwanie bazy apropos.

Znacznie większe możliwości ma program TkMan. Jak wskazuje nazwa, jest on napisany w języku Tcl/Tk zapewniającym wygodny interfejs użytkownika. Program korzysta z dodatkowych pakietów Rman i Glimpse umożliwiających zaawansowane przeszukiwanie plików tekstowych.

TkMan jest programem znacznie bardziej rozbudowanym niż xman. Trudno wymienić wszystkie jego funkcje – można co najwyżej wskazać te, które mogą być uznane za najistotniejsze.

Program umożliwia przede wszystkim wizualizację stron podręcznika w kontekstowej postaci hipertekstowej. W zależności od kontekstu – fragmentu strony – kliknięcie lewego klawisza myszy umożliwia przejście do innych dokumentów o których jest mowa w czytanej stronie, oraz maskowanie całych części strony podręcznika, takich jak Name, Description i inne.

Strona jest wyświetlana przy pomocy kilku różnych krojów czcionek w różnych kolorach, które wyróżniają odpowiednie fragmenty dokumentu. Sposób wizualizacji można dowolnie skonfigurować z menu preferencji.

Przykład strony podręcznika oglądanej przy pomocy programu można zobaczyć na Rysunku [2.](#page-9-0)

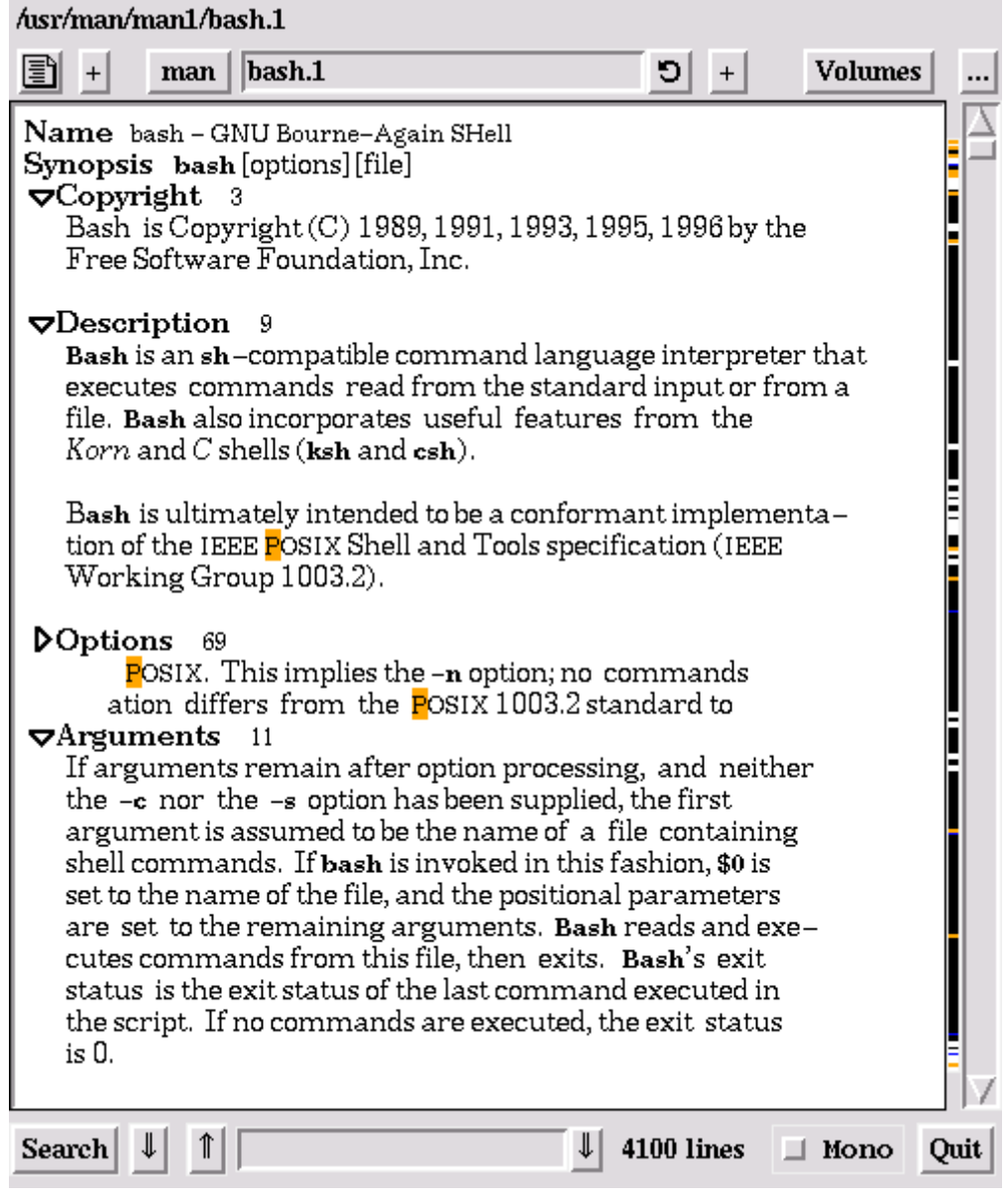

<span id="page-9-0"></span>Rysunek 2: Okno TkMan

Możliwe jest przeszukiwanie bazy *whatis* systemu man oraz zawartości aktualnie oglądanej strony. Przeszukiwanie pozwala na wykorzystanie mechanizmu wyrażeń regularnych, co znakomicie zwiększa jego możliwości. Oprócz tego dostępny jest mechanizm zakładek, pozwalający na szybki dostęp do często oglądanych stron.

TkMan ma również dość unikalną możliwość wizualizacji źródłowych dokumentów TEXinfo, jednak jakość tej wizualizacji pozostawia wiele do życzenia.

Jak można zauważyć, interfejs programu TkMan w dużym stopniu przypomina interfejs współczesnych przeglądarek WWW pracujących w trybie graficznym. Sprawia to, że obsługa programu jest nie tylko prosta lecz intuicyjna i można go polecić szczególnie początkującym użytkownikom systemu GNU/Linux.

Warto jeszcze nadmienić, że w związku z pewnymi restrykcjami zawartymi w licencji, TkMan nie jest uznawany za wolnodostępne oprogramowanie (ang. *free software*) i tym samym w niektórych dystrybucjach systemu GNU/Linux może się znaleźć w części *non-free*.

### <span id="page-10-0"></span>**7.2. TkInfo**

Również system Info posiada nakładki pozwalające wykorzystać możliwości systemu X Window. Przeglądarka TkInfo jest wyposażona w interfejs zbliżony do TkMan, również oparty o pakiet Tcl/Tk. Podobnie jak w przypadku TkMan za jej najważniejszą cechę może być uznana kontekstowa wizualizacji w postaci hipertekstu.

Program jest obsługiwany przy pomocy myszy. Lewy klawisz umożliwia przejście do kolejnych węzłów w strukturze dokumentu Info, podczas gdy naciśnięcie prawego klawisz wyświetla menu zawierające, w zależności od kontekstu, różne polecenia systemu Info. Wygląd okna programu jest zaprezentowany na Rysunku [3.](#page-11-1)

Możliwe są różne metody przeszukiwania dokumentów info, odpowiadające tym, dostępnym w przeglądarce Info.

Trzeba zauważyć, że oryginalna przeglądarka Info ma duże możliwości, lecz jest obsługiwana jedynie przy pomocy klawiatury, co może być czasami utrudnieniem. TkInfo zapewnia całą funkcjonalność Info, obsługując równocześnie skróty klawiaturowe programu Info, które zostały pokazane w Tabeli [1.](#page-5-4) Dzięki temu praca z programem może być szybsza, a użytkownicy znający Info bez trudu mogą się przyzwyczaić do TkInfo.

Program nie ma tak dużych możliwości konfiguracji jak TkMan, ale jego interfejs jest bardzo spójny i wygodny, a sposób wizualizacji przejrzysty. Wydaje się być nieocenioną pomocą w przeglądaniu dokumentacji info.

## <span id="page-10-1"></span>**7.3. Emacs**

Omawiając konkretne narzędzia nie powinno się zapominać o bodajże najbardziej uniwersalnym systemie jakim jest edytor Emacs i jego wersja XEmacs. Wśród wielu systemów rozszerzających funkcjonalność edytora znajdują się również moduły do przeglądania dokumentacji man i info.

Tryb służący do czytania podręcznika systemowego man można uruchomić przy pomocy funkcji M-x manual-entry. Na przeglądanej stronie można dokonywać wszystkich standardowych operacji dostępnych w buforach edytora. Dodatkowo możliwe jest bezpośrednie przejście do dokumentów wspomnianych w części "See Also" przy pomocy menu dostępnego pod prawym klawiszem myszy.

Włączenie wewnętrznej przeglądarki info realizuje się przy pomocy polecenia C-h i. Przeglądarka wyróżnia w wyświetlanym dokumencie węzły prowadzące do innych dokumentów. Może być obsługiwana również przy pomocy myszy i jej obsługa jest zbliżona do TkInfo. Udostępnia również podstawowe funkcje przeglądarki Info, co w połączeniu z funkcjami Emacsa daje duże możliwości przeszukiwania dokumentacji.

Zaletą tych trybów jest to, że osoba intensywnie wykorzystująca środowisko edytora X/Emacs ma pełny dostęp do dokumentacji w obydwu formatach bez opuszczania edytora.

```
Options
                                                                          Help
File Node Search History
    Next
               Previous
                               Up
                                            Last
                                                         Top
                                                                       Dir
File: emacs-e20.
                   Node: Top,
                                Next: Distrib,
                                                  Prev: (dir),
                                                                  Up:(dir)The Emacs Editor
****************
Emacs is the extensible, customizable, self-documenting real-time<br>display editor. This Info file describes how to edit with Emacs and
some of how to customize it; it corresponds to GNU Emacs version
120.3
For information on extending Emacs, see *Note Emacs Lisp:
(elisp)Emacs
Lisp.
* Menu:
* Distrib ::
                          How to get the latest Emacs distribution.
* Copying::
                          The GNU General Public License gives you
permission
                             to redistribute GNU Emacs on certain
terms;
                            it also explains that there is no
|warranty.
^* Intro::
                          An introduction to Emacs concepts.
* Glossary::
                          The glossary.
                          Information about Emacs version 19.
* Antinews
* MS-DOS::
                          Using Emacs on MS-DOS (otherwise known as
|"MS-DOG").
* Manifesto::
                          What's GNU?
                                        Gnu's Not Unix!
* Acknowledgments::
                          Major contributors to GNU Emacs.
Indexes (nodes containing large menus)
* Key Index :
                          An item for each standard Emacs key
sequence.
* Command Index::
                          An item for each command name.
* Variable Index::
                          An item for each documented variable.
* Concept Index..
                          An item for each concept.
(emacs-e20)Top
```
<span id="page-11-1"></span>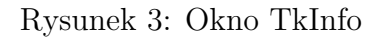

# <span id="page-11-0"></span>**8. Dokumentacja i WWW**

Jak widać na przykładzie powyższych narzędzi, ich twórcy dążą do udostępnienia dokumentacji systemu w postaci hipertekstowej. W związku z dużą popularnością WWW, interfejs zbliżony do typowej przeglądarki WWW sprawia, że obsługa programów takich jak TkMan czy TkInfo jest intuicyjna.

Zbliżanie się do technologii stosowanej w WWW można jednak posunąć znaczenie dalej. Jeżeli reprezentuje się dokumentację w postaci hipertekstowej, można się zastanowić nad konwersją podstawowej dokumentacji systemu do formatu HTML, zrozumiałego dla przeglądarek WWW. Rozwiązanie to ma tę zasadniczą zaletę, że cała wizualizacja i kontakt z użytkownikiem są wtedy przenoszone na przeglądarkę WWW.

Opisaną metodę stosują przedstawione poniżej rozwiązania, będące ciekawą alternatywą dla wcześniej omawianych narzędzi.

## <span id="page-12-0"></span>**8.1. Sposób działania**

Działanie systemów korzystających z WWW opiera zasadniczo na trzech elementach: programach konwertujących, serwerze WWW i przeglądarce. Jak łatwo zauważyć serwer i przeglądarka mają w systemie GNU/Linux wiele różnych implementacji, z których najczęściej wykorzystywane są zapewne Apache, Netscape, Lynx. Pozostaje w takim razie do opracowanie oprogramowanie konwertujące dokumenty man czy info do formatu HTML.

Oprogramowanie takie jest wywoływane przez serwer WWW przez interfejs CGI i dokonuje "w locie" konwersji do HTML. Strony HTML mogą być następnie udostępniane przez serwer WWW. Możliwe jest również buforowanie raz skonwertowanych stron na dysku.

Warto wspomnieć o dwóch programach, które działają w opisany powyżej sposób, oraz o kolejnym, który łączy je w jeden spójny system.

## <span id="page-12-1"></span>**8.2. Man2Html i Info2WWW**

Programy Man2Html i Info2WWW spełniają rolę konwerterów opisanych powyżej. Dokonują konwersji dokumentów dokumentów man i info do formatu HTML i komunikując się z serwerem WWW przez CGI udostępniają je przeglądarce.

Instalacja obydwu programów sprowadza się do ich umieszczenia w katalogu cgi-bin serwera WWW. Man2Html jest napisany w języku C więc wymaga wcześniejszej kompilacji oraz, podobnie jak TkMan pakietu Glimpse. Natomiast Info2WWW jest napisany w języku Perl. Obydwa programy są po instalacji dostępne przez URL: [http://localhost/cgi-bin/](http://localhost/cgi-bin/man2html) [man2html](http://localhost/cgi-bin/man2html) i <http://localhost/cgi-bin/info2www>. W przypadku dystrybucji Debian/GNU Linux wystarczy zainstalować pakiety DEB z tymi programami. Cała konfiguracja i integracja z serwerem WWW jest przeprowadzana automatycznie.

Funkcjonalność obydwu narzędzi jest zbliżona do tego co oferują przeglądarki man i info. Możliwe jest wyświetlanie konkretnych stron podręcznika i dokumentów info, oraz ich wyszukiwanie według zadanego wzorca. Oczywiście sam interfejs użytkownika jest uzależniony od konkretnej przeglądarki WWW.

Główna strona programu Man2Html jest pokazana na Rysunku [4.](#page-13-1) Praca z programem Info2WWW jest zaprezentowana na Rysunku [5.](#page-14-1)

### <span id="page-12-2"></span>**8.3. Dwww**

Naturalnym połączeniem zaprezentowanych programów jest pakiet DWWW. Jest to system stworzony z myślą o systemie operacyjnym Debian/GNU, lecz po dodatkowym skonfigurowaniu powinien pracować z dowolną dystrybucją.

Umożliwia on udostępnianie dokumentacji man, info oraz dowolnej innej obecnej w systemie Debian/GNU, takiej jak HOWTO, czy dokumentacja do pakietów zawarta w katalogu /usr/doc. Jak widać DWWW jest systemem zcentralizowanym, udostępniającym wszystkie typy dokumentacji.

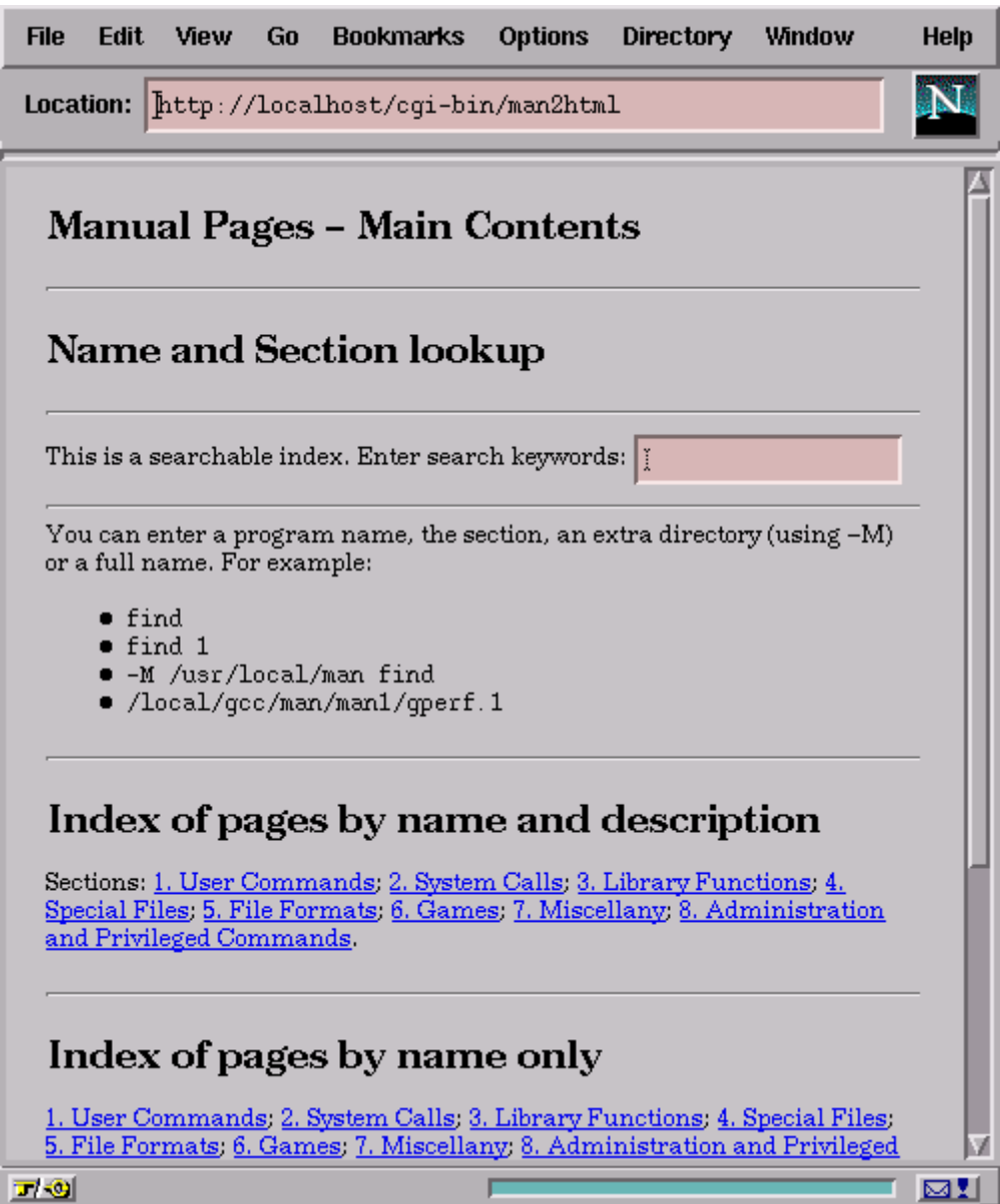

<span id="page-13-1"></span>Rysunek 4: Strona główna Man2Html

#### <span id="page-13-0"></span>**8.3.1. Instalacja dwww**

Instalacja tego systemu w dystrybucji Debian/GNU sprowadza się do zainstalowania pakietu DEB. Cała konfiguracja przebiega automatycznie. DWWW jest zbiorem programów napisanych w Perlu, Sh i C, więc nie wymaga instalacji dodatkowych programów. Współpracuje z dowolnym demonem HTTP obsługującym CGI.

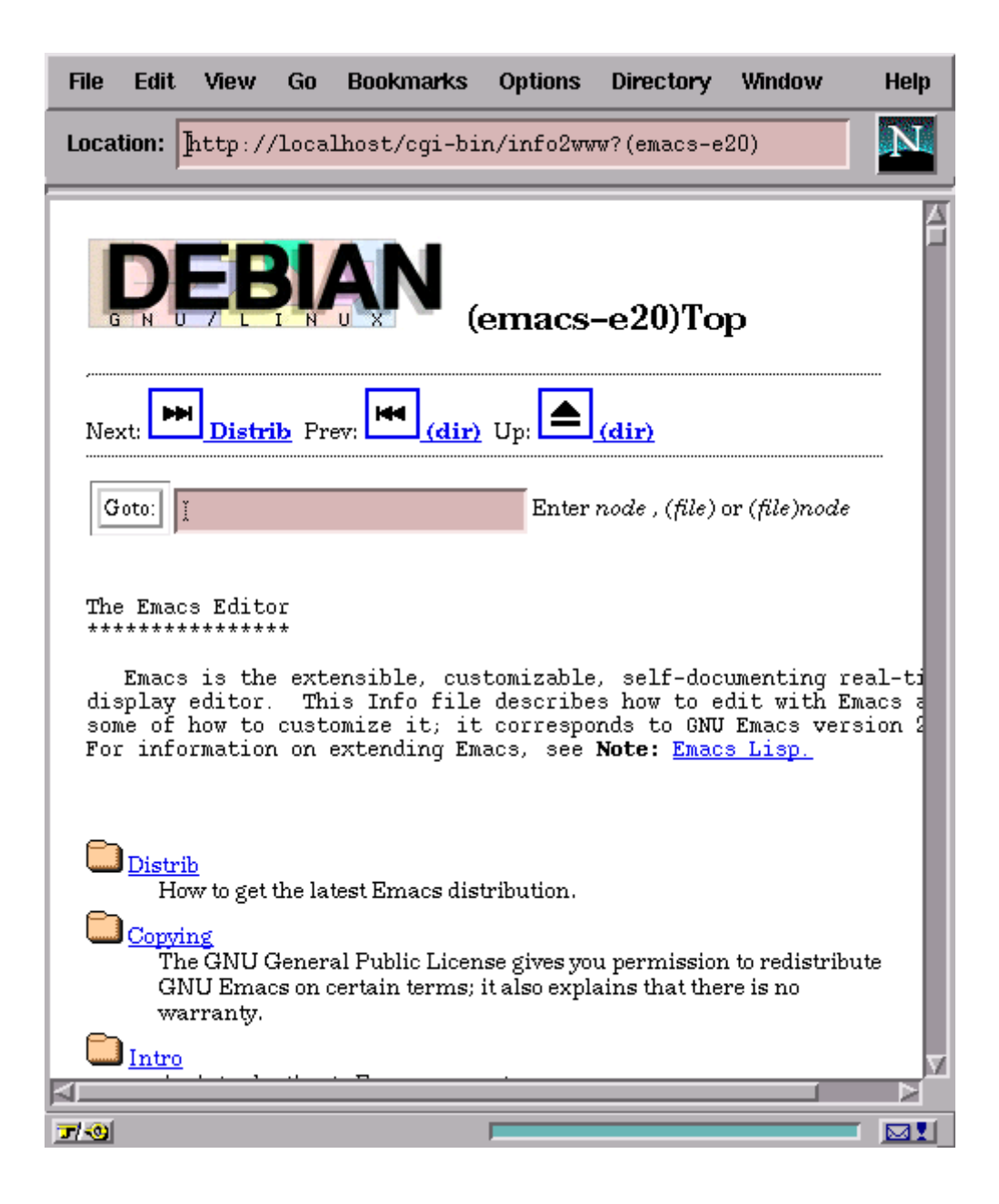

Rysunek 5: Praca z Info2WWW

#### <span id="page-14-1"></span><span id="page-14-0"></span>**8.3.2. Korzystanie z dwww**

Dostęp do DWWW jest możliwy przez URL: <http://localhost/dwww>. Z tej strony WWW jest możliwy dostęp do wszystkich wymienionych wcześniej kategorii dokumentów. Są one konwertowane do HTML, buforowane na dysku i udostępniane przez serwer WWW. Program korzysta z wbudowanych konwerterów tekstowych, w tym własnego konwertera z formatu man. Do konwersji z formatu info używany jest Info2Html. Możliwa jest jednak konfiguracja programu konwertującego (/usr/bin/dwww-convert) i wykorzystanie programu Man2Html zamiast wbudowanego konwertera. Daje to znacznie lepsze efekty.

#### <span id="page-15-0"></span>**8.3.3. System dhelp**

Poczynając od wersji 2.2 systemu Debian GNU/Linux wprowadzono system *dhelp*, będący do pewnego stopnia rozszerzeniem *dwww*. *Dhelp* stał się podstawowym, uniwersalnym narzędziem do udostępniania dokumentacji w Debianie. Dzięki jego pełnej integracji z pakietami dystrybucji każdy pakiet może rejestrować dokumentację w *dhelp* i możliwa jest synchronizacja instalowanych pakietów z listą dostępnej dokumentacji.

# <span id="page-15-1"></span>**9. Podsumowanie**

Jak widać różnorodność dokumentacji GNU/Linuksa jest duża. Jest również duży wybór narzędzi, które umożliwiają korzystanie z tej dokumentacji. Opisane powyżej narzędzia koegzystują w systemie GNU/Linux, ponieważ zapewniają różną funkcjonalność, mają różne wady i zalety.

Podstawowe przeglądarki man i info pracują w trybie tekstowym i nie wymagają wielu zasobów, ich interfejs jest jednak często ograniczeniem.

Programy pracujące w środowisku X Window mają dużo wygodniejszy interfejs, lecz korzystają z dodatkowych pakietów, a i sam X Window wymaga większych zasobów systemu. Nie jest to więc rozwiązanie dla każdego.

Udostępnianie dokumentacji przez WWW jest wprawdzie rozwiązaniem uniwersalnych i eleganckim, lecz może nie mieć sensu, jeżeli serwer WWW nie jest poza tym wykorzystywany w systemie.

Wybór odpowiedniego narzędzia należy oczywiście do użytkowników i administratorów systemu. Aby jednak w pełni wykorzystać ich możliwości trzeba przede wszystkim wiedzieć jaka dokumentacja jest w Linuksie dostępna i jak się nią posługiwać.